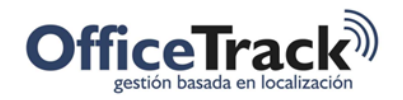

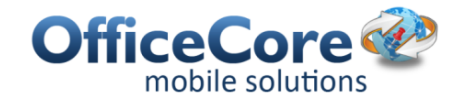

# Centro de soporte

## **BENEFICIOS**

Provee a las organizaciones una herramienta para registrar los incidentes, las solicitudes de soporte.

Ofrece a las organizaciones una base de conocimiento para resolver preguntas y consultar material de entrenamiento y soporte

### **DESCRIPCIÓN**

Durante el uso de OfficeTrack, se generan inquietudes acerca de su uso. En algunos casos, esas inquietudes pueden resolverse con rapidez al consultar una lista de preguntas frecuentes. En otros casos, las inquietudes pueden resolverse después de ver videos que explican determinadas características de la plataforma. En ocasiones, es necesario contar con el soporte de algunos ingenieros de soporte.

En cualquiera de los casos, el Centro de Soporte de OfficeTrack se encuentra a disposición de las compañías cliente. Permite a los usuarios ampliar el conocimiento de la plataforma o reportar incidentes para ser atendidos por nuestro equipo de soporte.

### CÓMO ACCEDER AL CENTRO DE SOPORTE

Para acceder al centro de soporte seleccione la opción Ayuda.

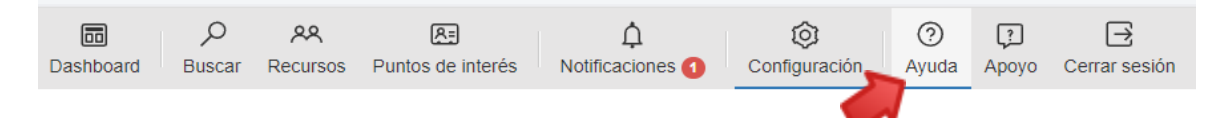

Al seleccionar la opción Ayuda, se abrirá el Centro de Soporte. El Centro de Soporte consiste de varias secciones que apoyan a los usuarios a maximizar su experiencia con OfficeTrack.

#### CENTRO DE INFORMACIÓN

Si desea consultar la lista de preguntas frecuentes del sitio, haga clic en Centro de Información.

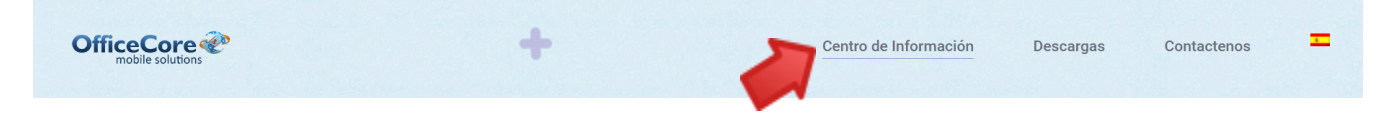

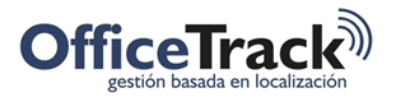

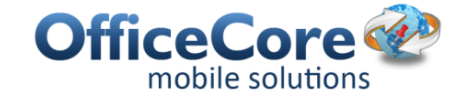

## Centro de información OfficeTrack<sup>3)</sup> Sistema de gestión de empleados moviles y flotas

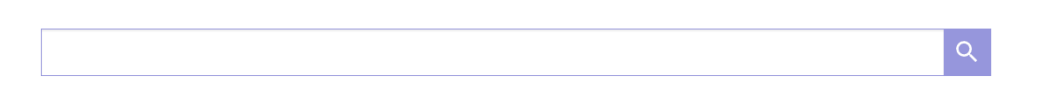

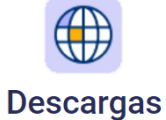

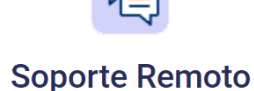

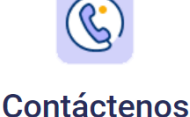

Contactenos

**DESCARGAS** 

Si necesita descarga Guías del usuario o material técnico que le apoye a realizar las tareas dentro de OfficeTrack, seleccione la opción Descargas

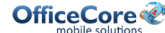

**Descargas** 

Centro de Información

**Descargas** 

#### **Materiales técnicos**

- API OfficeTrack
- · Instructivo para asignación de taras de forma masiva
- · Instructivo para asignación de taras de forma masiva Archivo de ejemplo
- · Referencia API para integrar otros sistemas al servidor OfficeTrack
- · Referencia API para carga automática de tareas al servidor OfficeTrack

#### Guías del Usuario

- ¿Cómo agregar el 2FA (segundo factor de autenticación) en OfficeTrack?
- · Guía de Usuario Officetrack Aplicación para Android
- · Registro e Instalacion Officetrack
- General
- · Instalación Android

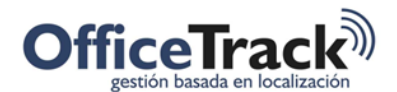

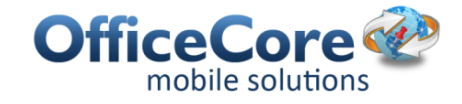

#### **CONTACTO**

Si requiere registrar un incidente para el cual desea soporte, puede registrarlo en el sistema usando la opción Contáctenos.

El sistema presentará una pantalla similar a la siguiente:

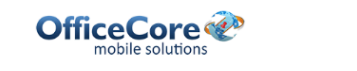

Centro de Información

# Estaremos encantados de ayudarle

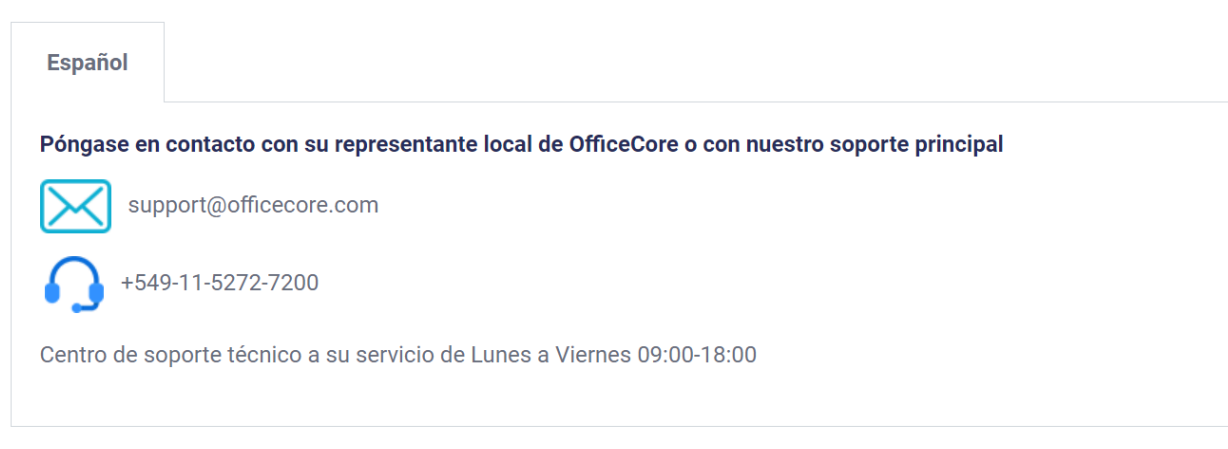

Para informar de un incidente, por favor póngase en contacto con su representante local de OfficeCore o envíe un email a [support@officecore.com.](mailto:support@officecore.com)

#### TIQUETES DE SOPORTE

Si requiere registrar un incidente para el cual desea soporte, puede registrarlo en el sistema usando la opción Ayuda.

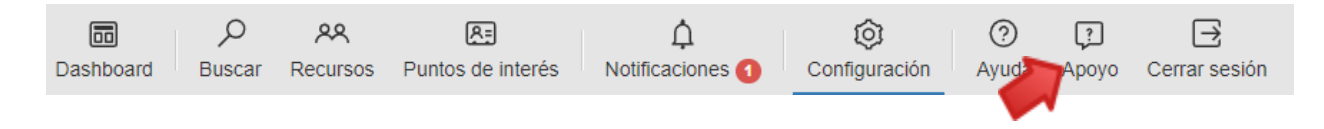

El sistema presentará una pantalla similar a la siguiente:

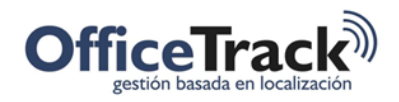

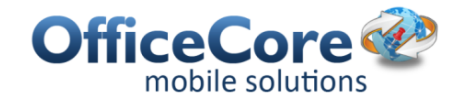

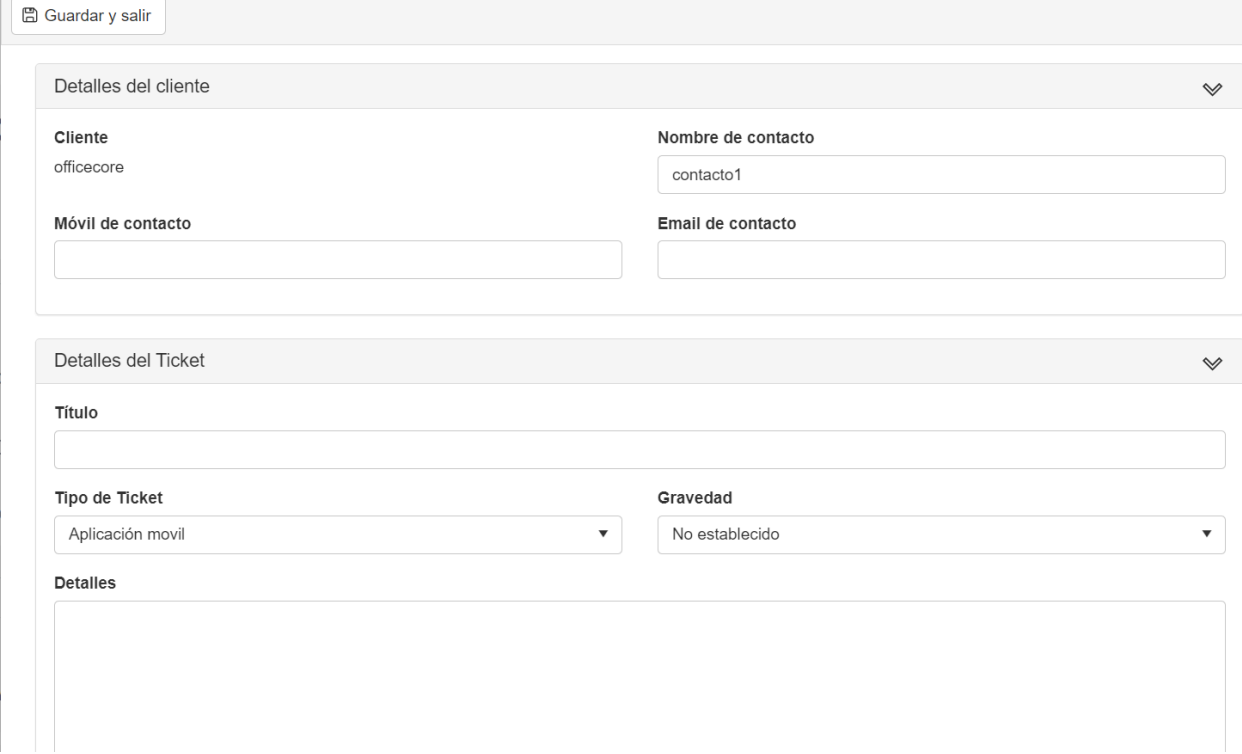

Proceda a diligenciar y presione el botón Save. Los tickets se atenderán de acuerdo a los SLA acordados.